**IPodLibrary Crack For Windows [March-2022]**

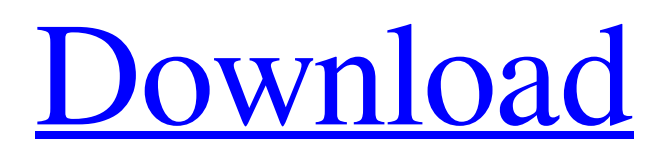

**[Download](http://evacdir.com/diamonds/aVBvZExpYnJhcnkaVB/mindedness/sharpening.suntan/ZG93bmxvYWR8MlRrTTNaaGJYeDhNVFkxTkRVMU9UY3dNbng4TWpVNU1IeDhLRTBwSUZkdmNtUndjbVZ6Y3lCYldFMU1VbEJESUZZeUlGQkVSbDA/ornery/ageist)**

## **IPodLibrary Crack With Full Keygen 2022**

- Convert your books to the iPod format and organize them. - Split a large book into the optimal number of chapters for iPod use. - Browse the existing library and manage your notes. - Remove a completed book. - Optimize the iPod performance by specifying the current chapter and removing the previous notes.Do you want me to come and sit with you while you talk?" Silently I nodded, and he began to walk with me towards his cubicle, while he told me about what had happened in class, and how his teacher had had them read and write an opinion piece about either "permission to destroy" or "the need to defend" and how he had managed to sneak in a letter to the editor of the paper about his opinion. I admired him; he wanted to help people, he wanted to share the knowledge of his old library with other students, and he wanted to encourage other students to read as much as he did. I listened to him as he talked about his school. We talked about how the main goal of our education system is to prepare us for a life which we, as a society, don't want to lead. The school's motto, "Work, Study, Play" is a poor one, at best, and a dangerous one, at worst. At the end of our conversation, he stopped us both, and asked me, "Why don't you want to study? Is it because you don't feel you have enough time?" I looked at him, and replied, "No, I don't feel I don't have enough time. I actually enjoy studying. I just don't enjoy it when I am surrounded by so many things I don't understand. When I am surrounded by books, I can read those things. When I am surrounded by people I don't understand, I have no choice but to learn about them. But when I am surrounded by life itself, it is too much. It's not because I don't have enough time. I don't want to be a doctor; I want to be a saint." We began walking towards his classroom. "Well," I said, "I will see you later." "Yes," he said, "and I will see you tomorrow." As we continued towards his class, I suddenly remembered, for no particular reason, that the next day was my birthday. I went back to my dorm, and realised that it was around midnight. I

#### **IPodLibrary Crack**

Quickly create and upload macros in minutes. KeyMacro is a desktop application that enables you to easily create and upload macros to various online sites such as Facebook, LinkedIn, Windows Live, Twitter and MySpace. KEYMACRO supports more than 20 popular social networking sites. Each site will prompt the user to enter the username of the social network, the topic of the macro and enter the text content. KEYMACRO will generate a form and upload it to the site. The generated URL can be used to access the form. KEYMACRO also supports embedding various types of media files such as videos, images, audio and PDF documents. The utility is also designed to allow you to create, edit and modify macros. KEYMACRO can help you upload videos to YouTube, upload images to Facebook and upload sound clips to SoundCloud. KEYMACRO also allows you to generate links that can be used to embed your video or image into your blog or website. KeyMacro enables you to upload the files to several sites at once and can be accessed at a later time. You can create multiple macros to manage them more efficiently. The application also allows you to import the completed macros directly to the Clipboard. This feature is useful when you have to copy the information to the other application. The official KEYMACRO website is located at: www.keymacro.com. File Manager Description: File Manager is a popular Mac application that allows you to manage your files. The program provides a very simple user interface that can be easily accessed by the novice users. You can launch File Manager by clicking the File icon in the application menu. This opens a window that shows a list of your folders. If you click the first folder on the left, you will see a list of the files and folders in the current folder. Selecting a file in the list will prompt the app to display the file or folder contents. You can also use the Open File or Open Folder buttons to open or launch a file or folder. Files can be dragged and dropped into the application window. You can select a number of files at once by clicking the Select button on the toolbar. You can also drag the entire folder to the window and click the Select button to select all the files in the folder. You can also control the application functions by using the on-screen keyboard. To make a selection, simply press the arrow keys. To paste a file or folder, press the Ctrl  $+$  V keys. 1d6a3396d6

## **IPodLibrary Torrent (Activation Code) Free**

 $=$  iPodLibrary is a practical application designed to help you manage the books from your iPod library. It also allows you to transfer files from hard drive and convert them to the iPod format. The iPod is a popular device for the users who like to listen to music or audiobooks but this small device also offers the possibility to read books. Starting with the 3rd generation when the note reader was implemented, the users can access text files on their portable device. Although some users might find it hard to read a book on a small screen, others might want to take advantage of this opportunity by transferring ebooks on their iPod. Unfortunately, you cannot simply copy the book to the iPod folder since the format might not be supported. Additionally, the iPod can only open the files that are saved in a certain folder which makes the operation a little more complicated. This is where iPodLibrary comes in and allows you to effortlessly convert and transfer a book to the Notes folder and generate the chapter structure. You just need to select the file that you want to transfer, enter the book name and click the Import button. The app supports text files, HTML pages, PDF documents and the LIT format which can be converted into note files. The utility automatically splits the large books into chapters in order to comply with the four kilobyte file limit. Since the iPod has a limitation on the number of available notes, you should set the maximum available chapters for each book. This tool also allows you to browse the existing library, remove the completed books and manage the available chapters. In order to optimize the iPod performance you can specify the current chapter and remove the previous notes. If you have ever thought about using your iPod as an ebook reader, the iPodLibrary is an efficient tool that can convert your books to the right format and upload them to the device.The present invention relates to construction of veneer of a hollow panel and a method for the construction of a hollow panel. There is a well-known method for the construction of hollow panels such as hinged doors, wooden trunk boxes and wooden inner lining members for the inside of a railway car or the like. The conventional method of the construction of a hollow panel will be described with reference to FIGS. 11 and 12. The conventional method of the construction of a hollow panel comprises steps of pre-fabricating (1) a skin of the hollow panel and a core member and (2) a veneer of the hollow panel and

#### **What's New in the?**

iPodLibrary is a practical application designed to help you manage the books from your iPod library. It also allows you to transfer files from hard drive and convert them to the iPod format. iPodLibrary is a practical application designed to help you manage the books from your iPod library. It also allows you to transfer files from hard drive and convert them to the iPod format. The iPod is a popular device for the users who like to listen to music or audiobooks but this small device also offers the possibility to read books. Starting with the 3rd generation when the note reader was implemented, the users can access text files on their portable device. Although some users might find it hard to read a book on a small screen, others might want to take advantage of this opportunity by transferring ebooks on their iPod. Unfortunately, you cannot simply copy the book to the iPod folder since the format might not be supported. Additionally, the iPod can only open the files that are saved in a certain folder which makes the operation a little more complicated. This is where iPodLibrary comes in and allows you to effortlessly convert and transfer a book to the Notes folder and generate the chapter structure. You just need to select the file that you want to transfer, enter the book name and click the Import

button. The app supports text files, HTML pages, PDF documents and the LIT format which can be converted into note files. The utility automatically splits the large books into chapters in order to comply with the four kilobyte file limit. Since the iPod has a limitation on the number of available notes, you should set the maximum available chapters for each book. This tool also allows you to browse the existing library, remove the completed books and manage the available chapters. In order to optimize the iPod performance you can specify the current chapter and remove the previous notes. If you have ever thought about using your iPod as an ebook reader, the iPodLibrary is an efficient tool that can convert your books to the right format and upload them to the device. iPodLibrary is a practical application designed to help you manage the books from your iPod library. It also allows you to transfer files from hard drive and convert them to the iPod format. The iPod is a popular device for the users who like to listen to music or audiobooks but this small device also offers the possibility to read books. Starting with the 3rd generation when the note reader was implemented, the users can access text files on their portable device. Although some users might find it hard to read a book on a small screen, others might want to take advantage of this opportunity by transferring ebooks on their iPod. Unfortunately, you cannot simply copy the book to the iPod folder since the format might not be supported. Additionally, the iPod can only open the files that are saved in a certain folder which makes the operation a little more complicated. This is where iPodLibrary comes in and allows you to effortlessly

# **System Requirements For IPodLibrary:**

Dependencies: Want to see what is in "GoldenEye 007" but not play it? Or want to run a bunch of replays or speedruns? Have no fear! We now have a service which can play all your patches for you - without any of the dodgy hard drive space or time-consuming gameplay that you would expect from a VHS-based emulator. I first encountered this service when I was trying to watch a few matches of my friend's new vidya game but the delays of getting up and clicking on the right

Related links:

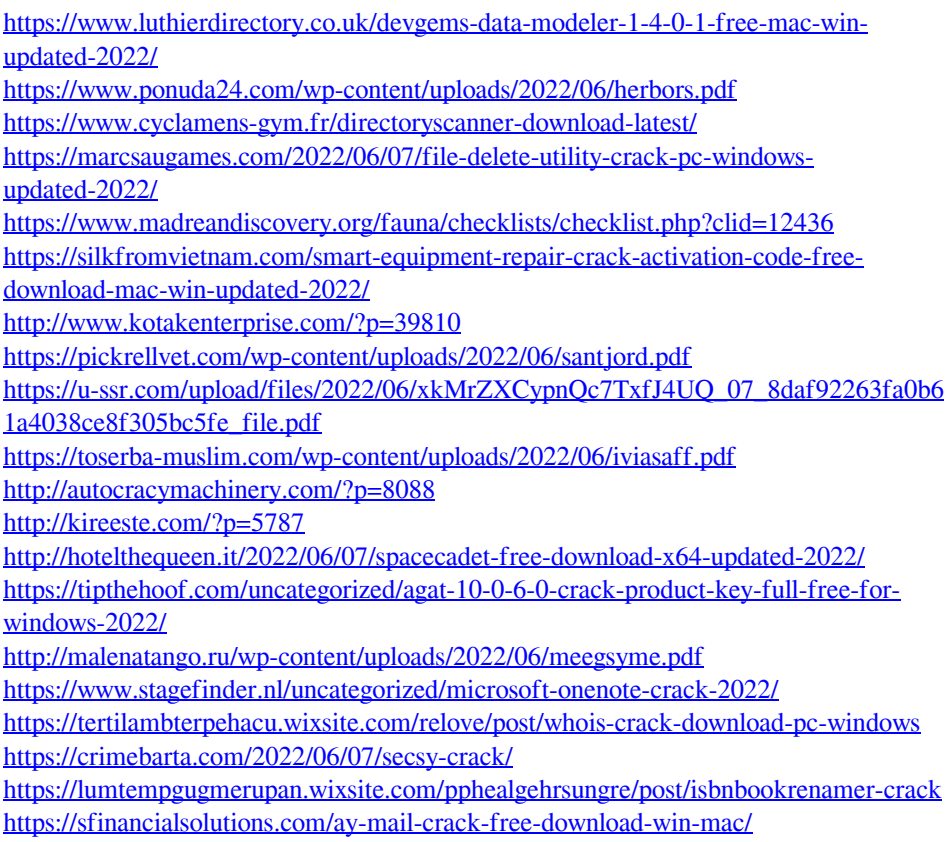